**GUIDA PRATICA**

# **Multimedia Jepssen MPC Video Titler e MPC Encoder Pro**

*La Jepssen da tempo si* è *orientata sull'integrazione, nei propri prodotti, di componentistica multimediale. AI di là della sua produzione di personal computer in soluzioni «chiavi in mano» dotate di accessori multimediali molto interessanti, nel suo catalogo sono presenti anche dispositivi e periferiche rivolti all'utenza che si vuole orientare alla gestione del «video» da Pc. In questo articolo vedremo due diversi prodotti: uno per gestire l'overlay e l'altro per convertire il video VGA in standard videocomposito*

#### *di Massimo Novelli*

I due oggetti, di impostazione e realizzazione tipicamente orientali, offrono infatti nell'accoppiata due strumenti necessari a chi voglia, almeno iniziando ad occuparsene, gestire in modo creativo il video VGA del proprio Pc.

Spesso può accadere che chi voglia cimentarsi in argomenti relativi alla videoproduzione (amatoriale o professionale), non abbia la percezione finale di quello che possa servire, né che abbia fatto le scelte giuste nell'economia d'esercizio di tale attività. Ben vengano quindi strumenti non particolarmente costosi né difficili da utilizzare, e senza dubbio vediamo di buon occhio soluzioni semplici, come quelle di questo mese, più adatte ad un pubblico che, tutto

sommato, rientra nell'ampia categoria dei neofiti.

Il Video Titler è una scheda full size ISA che ci permette di sovraimporre il video disponibile sul suo ingresso con quello proveniente dalla VGA, adatta a produzioni come titolazioni, overlay di grafica e video presentazioni. La sua confezione si presenta, tutto sommato, necessariamente scarna a prima vista. Le sole componenti presenti si riducono infatti alla scheda, ad un cavetto dotato di pin jack, al software WinTitler ed a due sintetici manuali; effettivamente, di più non serve.

La realizzazione hardware è forse da migliorare (anche se sospettiamo fortemente che l'esemplare della scheda pervenutaci sia di pre-serie), ma la sostanza c'è e ci consente di ben accogliere una componentistica certamente non all'ultimo grido, ma affidabile e sicura, cosa da non scartare a priori.

Le caratteristiche di targa della Video Titler si possono riassumere in alcune voci che vanno dal supporto dei due modi video, l'uno detto «External Video Mode» che consente di mostrare solo i segnali video che sono al suo ingresso provenienti da sorgenti esterne, all'«Overlay Mode», classico intarsio del video VGA con quello passante. La sua capacità cromatica è di 256 colori, ha a bordo 512 KByte di RAM, con le risoluzioni supportate altrettanto classiche come la 640 x 480 in standard NTse <sup>e</sup> <sup>800</sup> <sup>x</sup> <sup>600</sup> in PAL.

L'installazione segue canoni abbastanza tradizionali e si svolge mediante l'uso delle consuete voci, con una messa a punto basata sull'impiego di un discreto numero di jumper presenti sulla scheda. Le voci a cui ci riferiamo sono l'indirizzamento di I/O (di default a 280 Hex, con gamma da 200 a 2FO), il Base Memory Address (anch'esso di default, tra DOOO e DFFF), una terminazione video a 75 ohm (necessaria per rispettare

Jepssen MPC Video Titler + WinTitler Jepssen MPC Encoder Pro + Macromedia

Action 2.5 SE

Produttore e distributore: *Jepssen Italia s.r.l. Via Vittorio Emanuele 2/E 94011 Agira (Enna) Tel. 0935/960300* Prezzi *(/VA esclusa): MPC Video Titler MPC Encoder Pro*

*Lit.* 580.000 *Lit. 695.000*

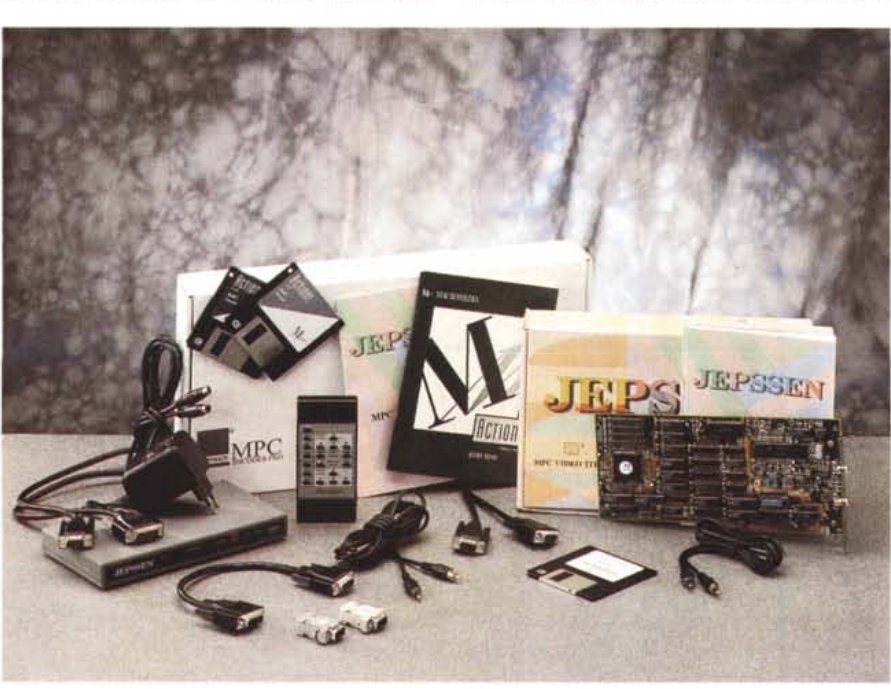

correttamente la catena delle impedenze tra sorgente/uscita), lo spazio di memoria utilizzata dall'AT Bus (tra il default settato a 16 KByte e 64 KByte), mentre buone ultime sono le richieste dell'IRQ adatto (a scelta dal 3 al 7) e la cosiddetta Card ID, per identificare il numero delle VideoTitler a bordo del PC, essendo possibile operare con più unità contemporaneamente.

Riassumendo, le variabili non sono poche, ma tutto sommato, con i valori di default consigliati, e settando accuratamente soprattutto l'IRQ, l'oggetto funziona al primo colpo.

Degno accessorio della Video Titler è il software a corredo, detto WinTitler; si tratta di un'applicazione Windows che consente di generare titolazioni, overlay di grafica, slide show di un certo livello, in modo molto semplice e completo. Requisiti essenziali per il suo funzionamento sono l'ovvia presenza della scheda, una CPU almeno 386, Windows 3.1, 2 MByte o più di RAM

L'installazione segue la norma comune degli applicativi Windows ed alla fine del processo si dispone di un nuovo gruppo, all'interno del quale saranno presenti il programma vero e proprio ed uno di configurazione; partendo a considerare quest'ultimo, con esso si potrà governare il settaggio software della Video Titler, sempre che le scelte hardware siano state settate correttamente. Molto chiaro il requester allo scopo, con le voci ben in evidenza. Alla fine del settaggio, dopo la conferma che la configurazione è andata a buon fine, non rimane che lanciare l'altro programma presente, quel WinTitler con il quale è possibile creare titolazioni ed altro. Da notare, per inciso, che in standard PAL la modalità di utilizzo di WinTitler è solo in ambito VGA 800 x 600 a 256 colori.

Il suo piano di lavoro è diviso in due ambienti principali, detti Page List e Object List. Nell'uno si ha modo di mettere a punto i titoli video, mediante il concetto di pagina, mentre nell'altro si specifica il contenuto dei file immagine, o icone, in ogni titolo video.

Le opzioni a disposizione sono diverse e con un buon grado di elasticità; si hanno quindi ampie possibilità per ciò che riguarda caratteri e stili (con varianti

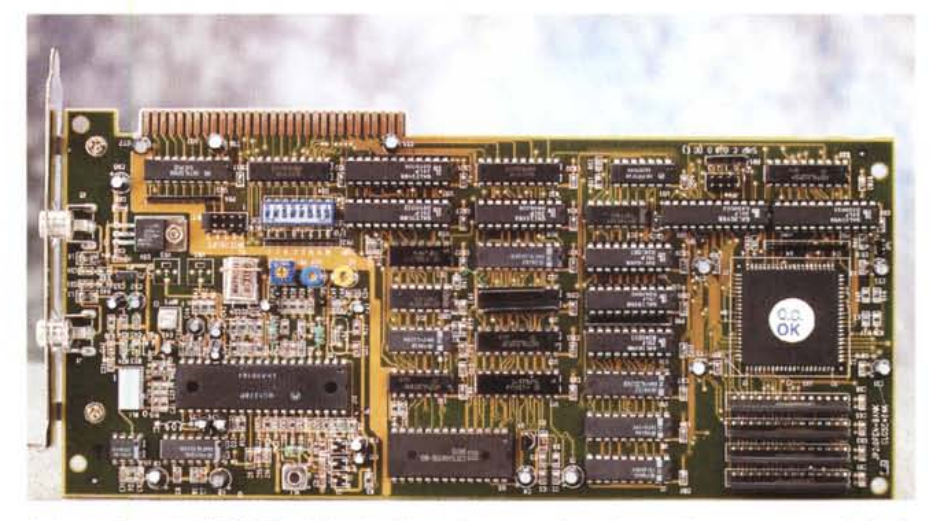

*La buona fattura dell'MPC Video Titler* si *evidenzia in questo primo piano; anche* se *sono presenti piccole modifiche dell'ultima ora, la componentistica* è *di livello adeguato, ben sperimentata ed affidabile.*

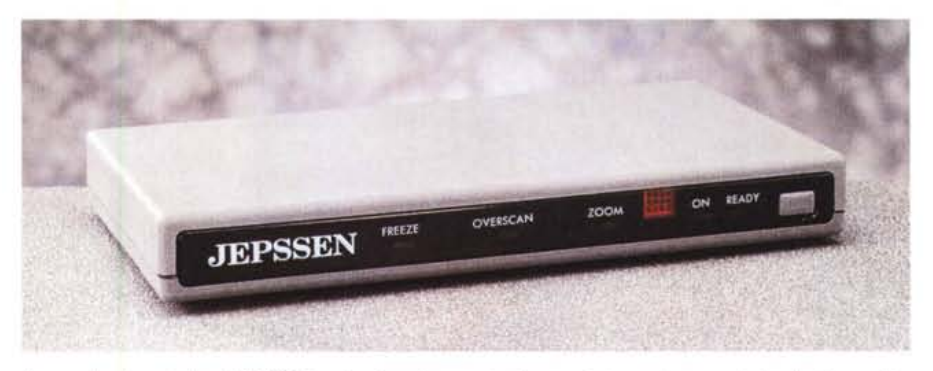

*/I pannello di controllo dell'MPC Encoder Pro ci consente di supervisionare le operazioni nel più semplice dei modi; da sinistra* a *destra abbiamo indicazioni del Freeze, dell'Qverscan, delle funzioni di Zoom, la sua attivazione* e *la modalità Ready.*

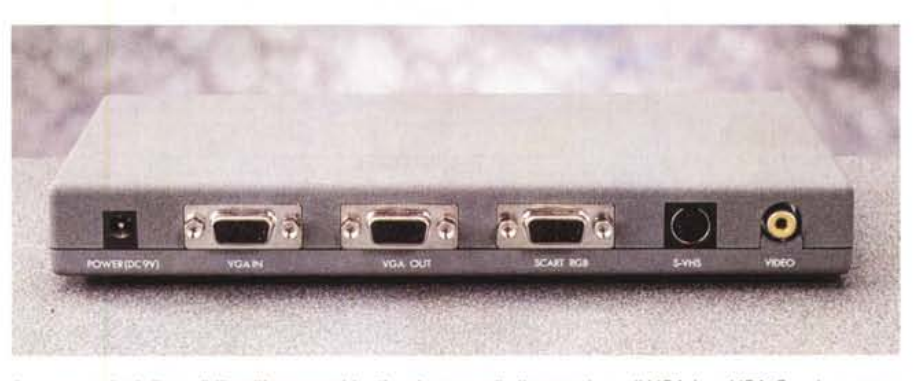

*Le connessioni disponibili sull'apparecchio; l'ovvia presa di alimentazione, il VGA In* e *VGA QuI, le connessioni lato computer e monitor, una comoda presa SCART-RGB (con cavo adatto ed opzionale!, un'uscita video S-VHS* e *quella videocomposita.*

nella spaziatura delle linee), nei colori corrispondenti, nei font da scegliere, nell'allineamento (centrale, bandiera sinistra e destra). Comoda anche la possibilità di preview del testo, come pure un'opzione che permette di posizionare esattamente l'oggetto, o gli oggetti, presenti a video nella cosiddetta «safe

#### COMPUTER & VIDEO GUIDA PRATICA

area» cioè nell'area ben delimitata, stabilita in base alla risoluzione utilizzata, nella quale saranno mostrati i titoli senza tema di veder miseramente tagliati via nei bordi i caratteri iniziali e finali delle nostre scritte; a tale scopo è presente un piano specifico in cui due linee, l'una in basso e l'altra a destra, ci offrono i limiti estremi dell'area utile.

Altro completo ambiente nel quale si lavora è rappresentato dal cosiddetto «Page Objects Properties», con cui è possibile settare le modalità di inserimento a video delle pagine (cioè gli effetti con cui vengono mostrate, tra scrolling orizzontale e verticale, sinistradestra, alto-basso), la selezione colore di chiave intarsio dei titoli sul video (a scelta tra i 20 consentiti), il tempo di pausa con il quale temporizzare lo scorrere delle pagine.

Nelle ampie possibilità offerte da WinTitler, sono anche presenti opzioni di caricamento di file grafici, a comple-

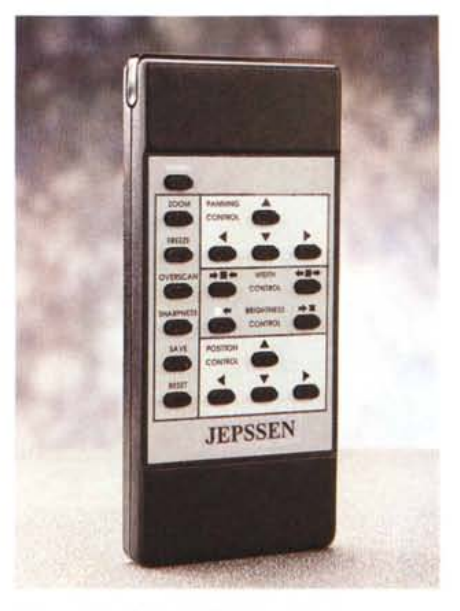

*Un ((necessario» utilissimo è il telecomando in dotazione con l'Encoder Pro. Molto completo,* ci *permette di selezionare le diverse funzioni, tra cui l'accensione dell'apparecchio, l'overscan e lo zoom, il controllo dell'area e del posizionamento dell'immagine.*

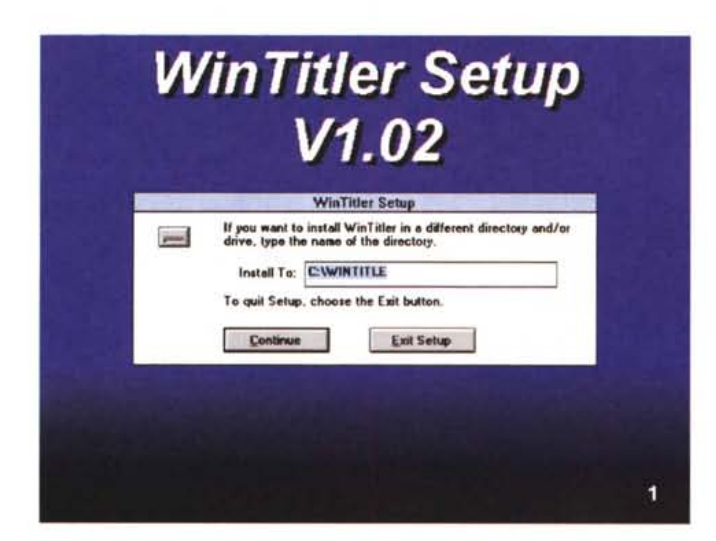

*Il Setup di WinTitler avviene sotto Windows* 3. l, *scegliendone, al solito, la directory di utilizzo nell'installazione dei file necessari.*

*La configurazione della scheda MPC Video Titler avviene mediante questo requester, interno a WinTitler: con esso* si *ha la possibilità di fare un check, oppure di variare le scelte. Quattro le variabili indispensabili: Card IO, Base Memory Address, I/O Base Address e IRQ Une.*

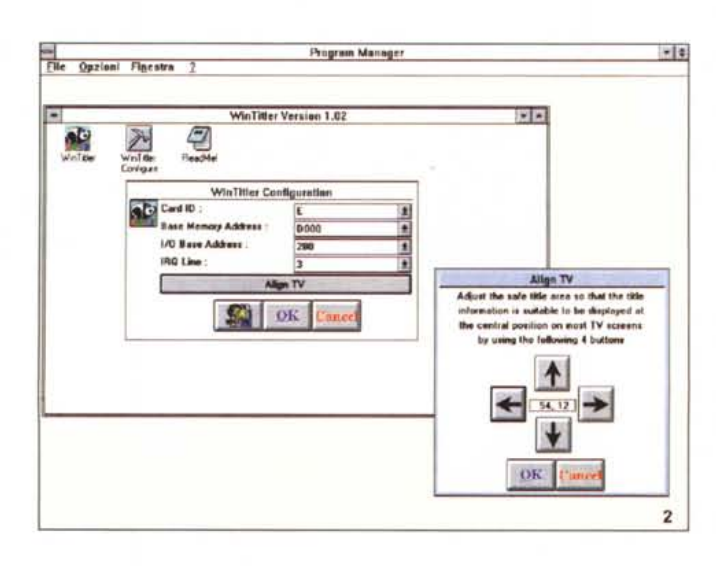

tamento dei nostri titoli; si possono trattare immagini nei formati GIF, TGA, DIB, BMP, TIF, ICO, PCX e WMF che, mediante il corrispondente requester, potranno essere inserite nella Object List, al tocco del mouse. A perfezionare l'operatività di WinTitler poi, semplice e completo, è presente anche un comodo Help On Line «context sensitive» con cui saper sempre che cosa si sta facendo e come farlo.

Comuni, poi, in ultimo, le classiche operazioni di Cut, Paste e Delete degli oggetti, per una flessibile gestione delle componenti lo script e per mettere perfettamente a punto una produzione.

La «proiezione» delle sequenze create è possibile grazie al pull down menu Run di WinTitler; mediante esso sono disponibili tre possibili metodi di proiezione: solo in ambito VGA, solo in video TV oppure in entrambi i modi, sia VGA che TV. Molto buono.

In conclusione, la coppia Video Titler-WinTitler svolge il suo lavoro con buone caratteristiche; la prima ha un'uscita video sufficientemente buona, anche se la risoluzione 800 x 600 soffre di un leggero «schiacciamento» in senso verticale, mentre il suo compagno ci offre, in modo ragionevolmente flessibile, tutto quello che ci occorre per le prime esperienze. Il prezzo poi della Video Titler ci sembra adeguato alla sostanza, anche se si potrebbe migliorarne la dotazione base. In sintesi, un onesto prodotto molto adatto per iniziare.

## *MPC Encoder Pro*

Ma, se volessimo fare a meno di una scheda video come la Video Titler, e ci occorresse «convertire» il segnale della nostra VGA in video composito, utilizzabile nei modi consueti?

Anche qui la Jepssen ci viene in soccorso, con un apparecchio che svolge proprio tale lavoro; si tratta appunto di un «encoder», cioè di uno strumento adatto a convertire nel formato televisivo il video di una VGA.

Esso si presenta, abbastanza elegantemente, come una «black box» esterna al PC, totalmente autonoma, e chiaramente non avrà bisogno di nessun software per poter essere utilizzata. Ovvie le sue funzioni, che possono spaziare da presentazioni video ad applicazioni multimediali, di riversamento su nastro video della grafica PC all'intrattenimento. Essendo poi, per la sua natura, un oggetto che può rientrare nella categoria degli accessori esterni, è uno strumento ideale per applicazioni «sul campo», potendo essere collegato a laptop, notebook o computer locali senza biso-2 gno di altro.

GUIDA PRATICA

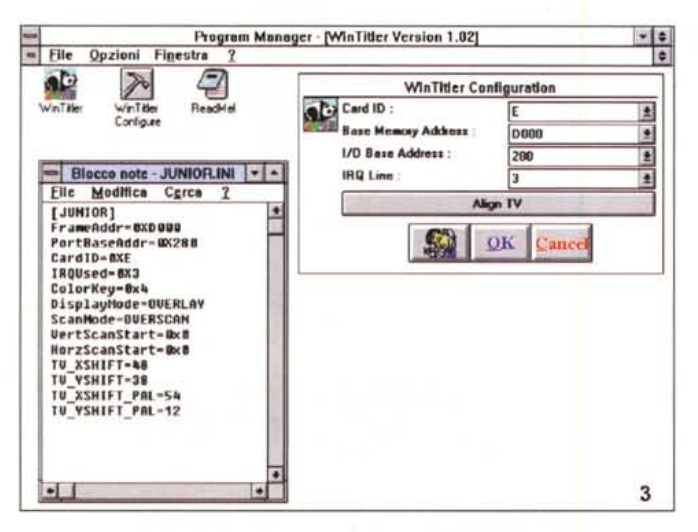

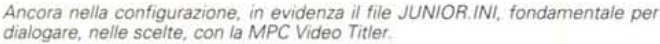

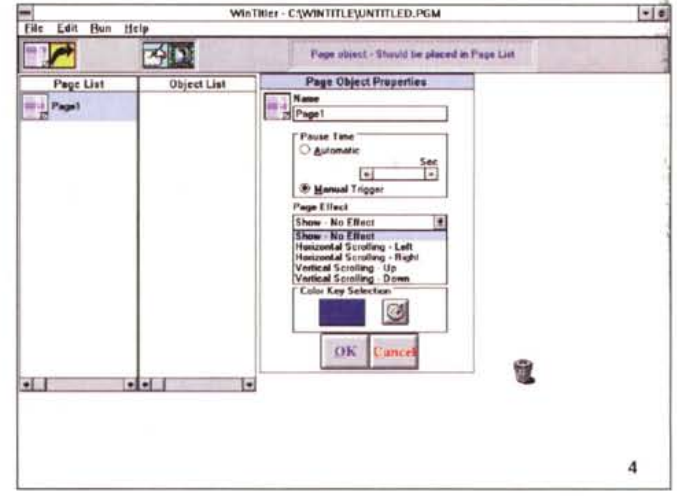

WinTitler: creazione di una pagina di testo. Oltre ad inserire il titolo, è possibile selezionare l'effetto con cui si presenterà a video, il colore e le temporizzazioni.

La sua confezione è ben dotata di accessori, e consiste dell'apparecchio (molto sobrio e ben fatto), dell'alimentatore, di cavi di collegamento VGA-Encoder, manuale di servizio ed un «bundled» di lusso come il pacchetto multimediale Macromedia Action! 2.5 SE; essendo poi la versione sotto test detta «universal» (cioè adatta sia a PC che a Macintosh) viene compresa di altri vari ammennicoli come terminazioni video ad uso Mac, più cavi specifici per quest'ultimo.

Le sue caratteristiche di fondo sono il supporto di modi VGA (con frequenza orizzontale minore di 35 KHz) e fino a 800 x 600 in PAL, mentre il supporto in ambito Mac è quello classico di 640 x 480 (31 o 35 KHz di frequenza orizzontale) oppure il formato base di 512 x 384, a 24 KHz. Ha in dotazione una circuiteria anti-flickering abbastanza efficiente, completo controllo di overscan e underscan, possibilità di freeze e di zoom orizzontale/verticale (fino a 2X). In ultimo, aggiustamenti della posizione e di attributi dell'immagine, come pure un'utilissima funzione di AutoDetect, per una completa versatilità multipiattaforma, ed un telecomando di funzioni per un controllo remoto di tutta l'operatività.

I requisiti essenziali per il suo corretto funzionamento si possono sintetizzare in un'unità PC con scheda grafica VGA o un'unità Mac, con le risoluzioni ed alle frequenze appena accennate. Da notare, comunque, che esso dovrebbe in teoria supportare ogni computer, e quindi ogni sistema grafico, con un range di frequenze verticali tra i 50 e i 70 Il requester «Title Object Properties» offre  $\overline{1}$ controllo dell'aspetto testuale della pagina: scelta dello stile, colori, font, allineamento.

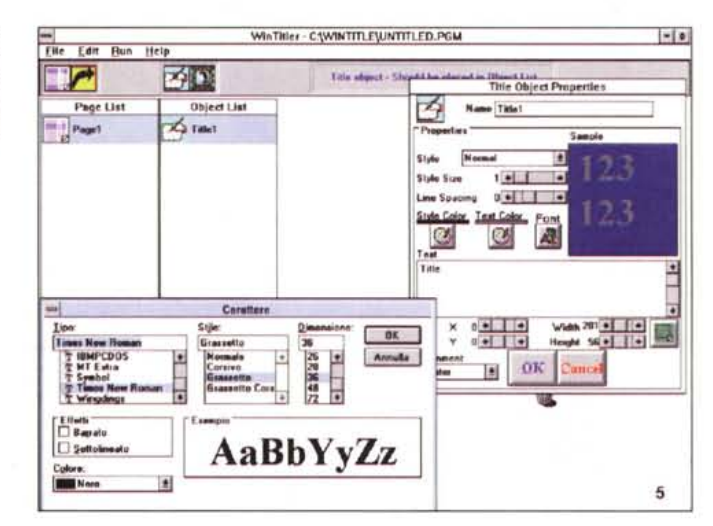

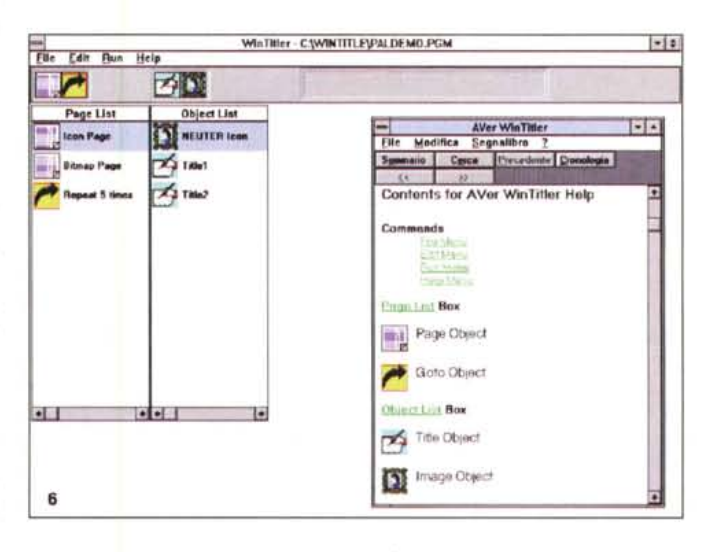

Il piano di lavoro di WinTitler con in evidenza il completo «context-sensitive Help On Line». Due gli ambienti dello script; la Page List, in cui vengono inseriti gli eventi che riguardano le pagine generate, e l'Object List, dove sono presenti le eventuali componenti grafiche come immagini, titoli e icone.

### COMPUTER & VIDEO

GUIDA PRATICA

Hz e orizzontali tra i 24 ed i 35 KHz (casistica da analizzare volta per volta, a causa della presenza di differenti configurazioni hardware sul mercato, e che possono comportarsi non omogeneamente).

Il pannello anteriore si presenta completo di chiare indicazioni del suo funzionamento, e da sinistra a destra avremo i led del Freeze inserito (congelamento dell'immagine), dell'Overscan/Underscan, dello Zoom, mentre chiudono le indicazioni la spia On (che identifica l'abilitazione della uscita VGA e Video). il Ready (abilitazione della sola uscita VGA) e quella di accensione generale. Gli ingressi e le uscite sono altrettanto ben identificabili, sul retro dell'apparecchio, e vanno dall'alimentazione (mediante adattatore a 9 volt) alla VGA In (da collegare al PC) e VGA Out (connessione verso il monitor VGA), dalla presa SCART-RGB (per i modelli di Encoder in PAL, fornendo in uscita un RGB a 15 KHz) alla S-VHS ed al Video Out (l'uno a «componenti» e l'altro composito).

Le connessioni quindi sono alla portata di chiunque, essendo necessari in fondo solo 3 collegamenti, tra la VGA del PC, uscita VGA Encoder verso il monitor e uscita video verso l'utilizzazione. L'essenziale manuale a corredo, comunque, ci può venire in aiuto con delle esplicative immagini di collegamenti e varianti. Leggermente differenti le operazioni in ambito Mac, essendo necessarie anche le terminazioni resistive (differenti per le due risoluzioni), quando nessun monitor è collegato in catena. L'analisi del telecomando ci offre la possibilità di occuparci di tutte le funzioni presenti nell'Encoder Pro. Nella foggia di un consueto «remote control» TV, ed alimentato da comuni batterie, esso ha diverse aree di intervento: a sinistra dall'alto, l'accensione, le funzioni di Zoom, di Freeze, di Overscan, di Sharpness (variabile in intensità tra bassa, media e alta). il salvataggio del preset voluto oppure il reset di default; nell'area detta di «Panning Control» ci sarà possibile far scorrere l'immagine (virtuale) nelle quattro direzioni, coadiuvata, volendo, dal «Width Control» per il dimensionamento orizzontale e dal «Position Control» per l'esatto posizionamento fisico dell'immagine, sempre nelle quattro direzioni. Chiude la dotazione un «Brightness Control» per variare l'intensità del segnale.

La conversione dell'Encoder Pro è di ottima qualità, senza apprezzabili effetti di flickering, e le funzionalità ben a portata di mano con il comodissimo telecomando. Lo abbiamo usato in diverse

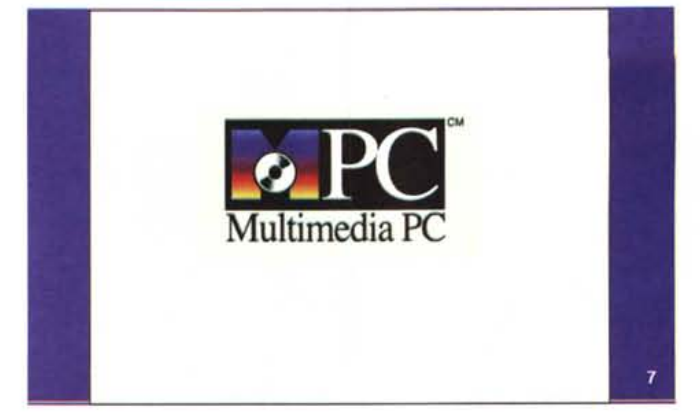

*Nell'ambiente «Title Object Properties" è presente una comoda* modalità di «traguar*do"* o *((safe area" con cui poter posizionare perfettamente titoli* o *oggetti da presentare; in VGA 800 x 600 le linee in basso e* a *destra delimitano l'area utile senza che le componenti vadano fuori schermo.*

*Stiamo per mandare in presen tazione uno script, e con l'aiuto del pull down menu RUN possiamo scegliere se inviarlo alla sola VGA, al solo TV* o a *entrambi.*

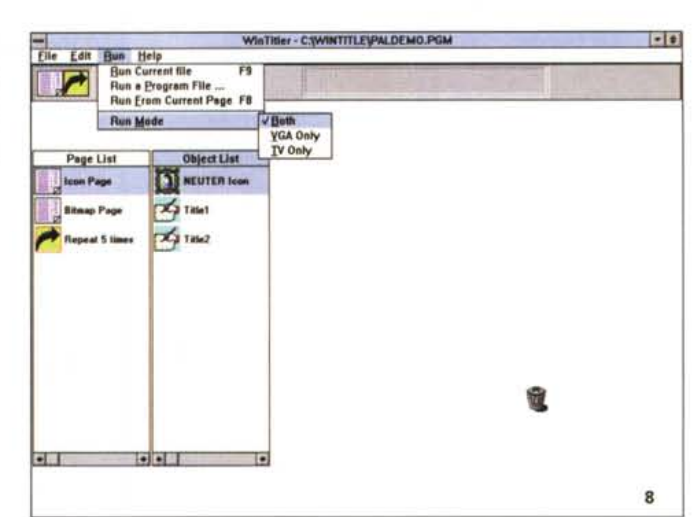

situazioni (sia collegato ad un desktop che a un notebook) ed ha sempre svolto il suo lavoro nel migliore dei modi.

Senza continuare a ripeterci, è comunque un accessorio utilissimo in molte circostanze, laddove si abbia la necessità di «far vedere» a video l'uscita di un PC, con tutto quello che significa, in termini di comunicazione, una simile opportunità. Il prezzo poi potrà sembrare alto, ma in effetti è allineato alla produzione corrente, per apparecchi del genere.

Ad ulteriore riprova di ciò, sarebbe da ben considerare anche il «bundled» a corredo dell'Encoder Pro, quel Macromedia Action! con il quale organizzare da subito video/audio presentazioni. Per chi non sapesse nulla di Action!, potremmo dire che è un completo pacchetto multimediale con cui gestire animazioni, grafica, testi, suoni, file video digitali AVI, MOV (Quicktime). FLiC (Autodesk Animator) ed altro ancora. Avremo in esso il concetto di scena, a mo' di slide, associato alla dimensione temporale, ed ogni scena potrà contenere oggetti, con cui interagire in molti modi. Quindi completa interattività di eventi, possibilità di editare gli stessi sulla «timeline», capacità di creare o importare oggetti grafici, ampia scelta di variabili

sulle transizioni, da scena a scena, controllo di device come un CD Audio. Le sue possibilità sono molto estese, e anche se si tratta di una versione OEM, Action! offre quanto di meglio per ben cominciare a trattare argomenti multimediali, con dovizia di particolari e in modo corretto. Non è eccessivamente complicato e la sua curva di apprendimento è tutto sommato lineare.

#### *Conclusioni*

Ringraziando la tempestività con cui la Jepssen Italia ci ha fornito gli apparecchi in prova, potremo dire quantomeno che gli articoli sono ottimamente assortiti. La Video Titler offre un buon supporto alle nostre capacità di «fare» video, integrandone la grafica di un PC, e svolge il suo lavoro senza fallo, mentre l'Encoder Pro, più versatile come strumento e capace di convertire l'uscita VGA in standard TV, consente di «universalizzare» simili feature; quanti di noi non hanno, almeno una volta, richiesto di voler convertire il «video» di un PC in vero video?

Ora potremo farlo, magari proprio con un oggetto simile a quelli visti, senza pericolo di cocenti delusioni.

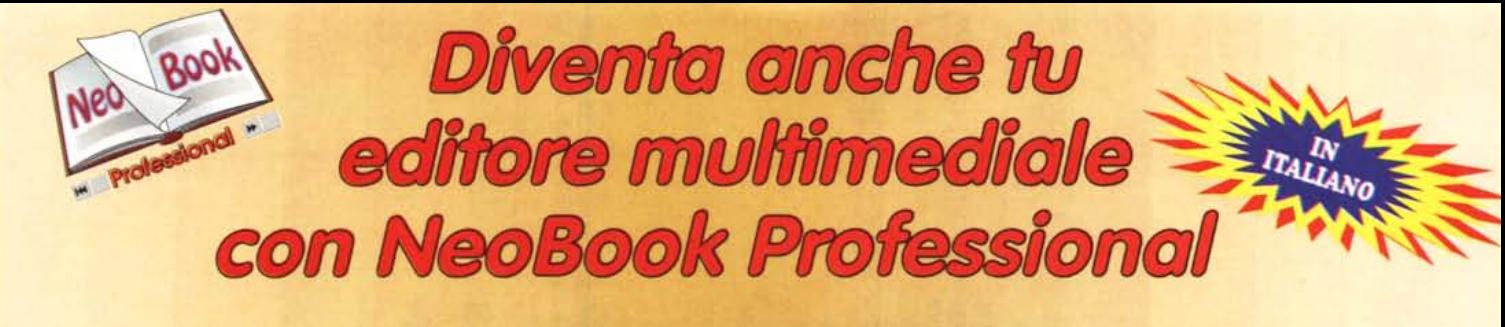

*NeoBook compila il tuo lavoro*

*in un eseguibile (.EXE) che puoi distribuire senza il pagamento*  $di$  *alcuna royalty.* 

*Importa immagini nei formati PCX e GIF da scanner* o *programmi di elaborazione grafica.*

> *Puoi configura re i comandi in modo da lanciare altri programmi senza uscire da NeoBook.*

*Include files sonori in formato 'VOC' per Sound Blaster e 'SNG' per lo speaker del PC.*

*NeoBook e' facile da usare grazie anche alla sua tool-bar che permette di realizzare pubblicazioni usando semplicemente i comandi drag and drop.*

*I testi possono essere inseriti con estrema facilita' in finestre dotate di barra di scorrimento.*

*Puoi creare bottoni di comando per girare pagina, cambiare capitolo, ascoltare messaggi o musica, attivare animazioni, lanciare altri programmi ...*

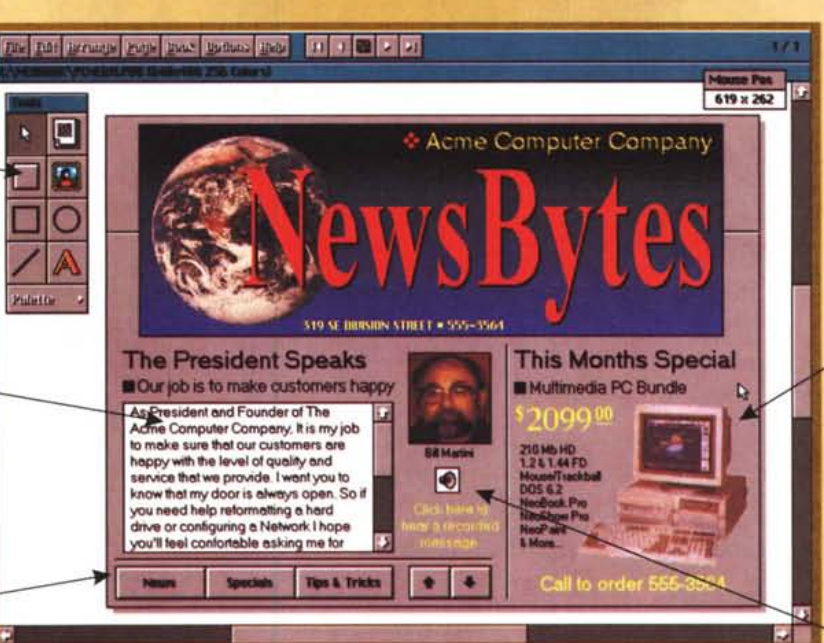

*Con NeoBook Professionale puoi I8Qlizzare libri, riviste, catologh' pubblidta'* e *un1nfinito' di altre pubblicazioni mullimedioli in.attive*

Seldar Realty  $= 100 - 100$ promozionale<br>
Promozionale<br>
Primo premio per la migliore<br>
applicazione per presentazioni e<br>
la multimedialita' del SIA 0000 *Promozionale Didattica Presentazioni Cataloghi Multimediali* i---- -------. -.- ------------------------.\_---.. --------- -------X- **leoSoft** com. *Desidero ricevere:* LJ *NeoBook Pro L. 199.000 ONeoBook* Pro + *NeoPaint L. 224.000 , Foundation Industry AwardsOSuperPack (Fonts, Icons* e *Templates) L. 59.000*  $Societa'$ **NeoPaint** super Pack *Nome* e *cognome* **2310** *Indirizzo ----------- Tel. ---- in italiano CAP \_ Citta' \_* ricca libreria *a sole* Modallta' di pagamento di caratteri per titoli, O *Assegno bancario non trasteribile N. ---------- 25.000 Lire* testi, simboli e fregi. .Icone, sfondi e tanti *anziche' Banca -------------* O *Contrassegno* esempi e schemi *109.000 Lire Carta di Credito:* O *\4sa* O *MasterCard* O *CartaSi* O *EuroCard* Sii creativo! pronti per l'uso *N. SCadenza per chi acquista*  $$59.000$ *Firma NeoBookPro* Allego ricevuta di versamento su Vs C.C.P. N.ro 26301200 intestato a:<br>Systems Comunicazioni srl - Via Olanda, 6 - 20083 Gaggiano (Milano SVSTRING Systems Comunicazioni Srl • Via Olanda, 6 • 20083 Vigano di Gaggiano (MI) Tel (02) 908.41.814 . Fax (02) 908.41.682